# LANCER

## **Bridge Tower Accessibility Display Panel Retrofit Kit**

**Instruction Sheet**

*The following steps illustrate the steps necessary to install the new Accessibility Display Panel to an existing Bridge Tower unit out in the field.*

## **Parts List - Accessibility Display Panel, 82-5055**

- 1. Accessibility Display Panel
- 2. Mounting Screws/Nuts
- 3. USB Cable
- 4. HDMI Cable
- 5. Power Harness

## **Installation**

1. Update the software on the Bridge Tower to the latest software (v1.32.000) before beginning installation.

#### ! **WARNING**

**Unit must be unplugged from power source before any components are removed or installed.**

- 2. Once software is updated, unplug the dispenser from the power source.
- 3. Remove the splash plate and twist the key-lock rod, located behind the splash plate, to unlock the head of the tower.
- 4. Lift the head of the tower and lock in place using the kickstand next to the tower hinges.
- 5. Plug in the USB and HDMI harnesses, supplied with the kit, into the ports located in the head of the tower.

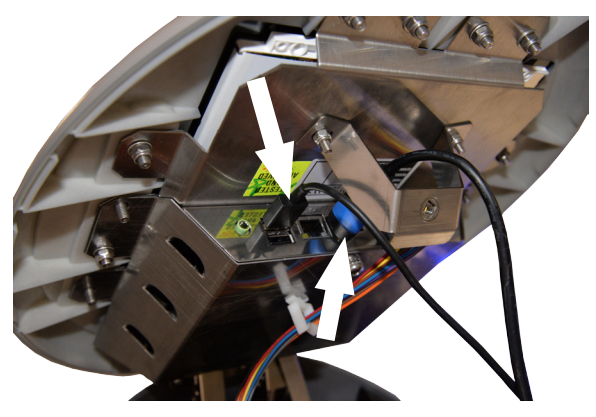

6. Unplug the existing power harness from the control board and valve board, then remove from unit.

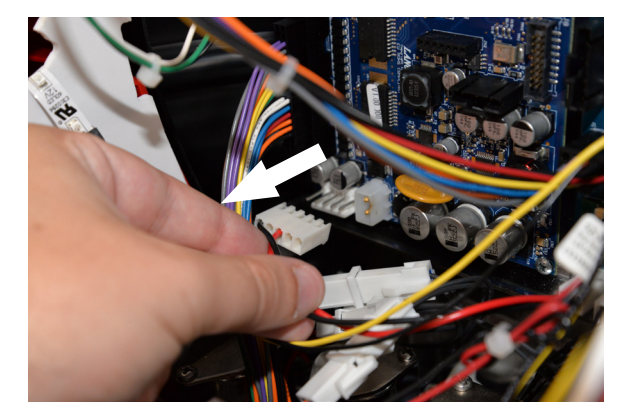

7. Plug in the power connections of the new power harness, included with kit, into the control board and valve board.

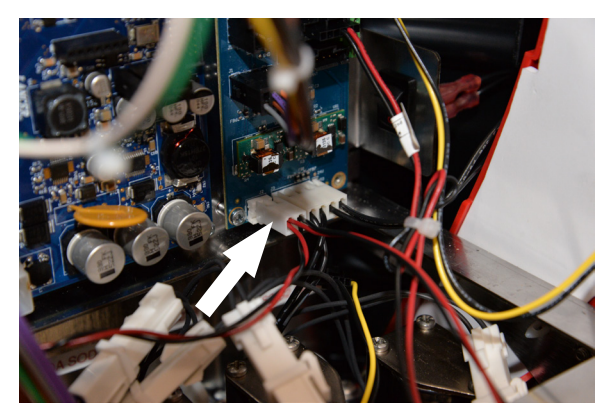

8. Plug the valve harness connection of the new power harness into any empty slot on the power board.

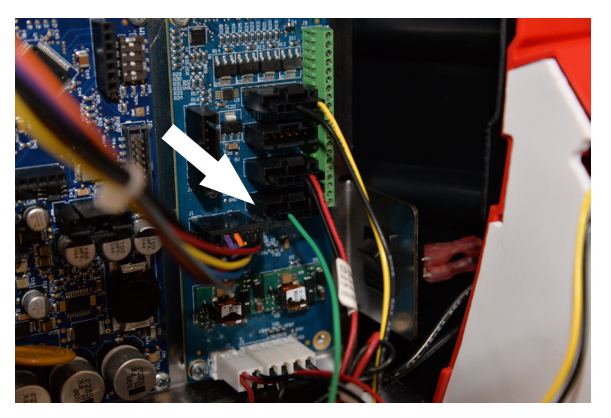

9. Route power harness, HDMI cable, and USB cable down the tower and through the opening in the base.

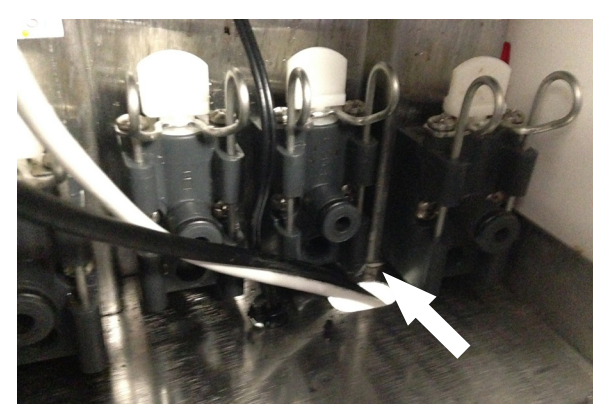

10. Using mounting dimensions below, drill the necessary holes in counter for ADA Panel.

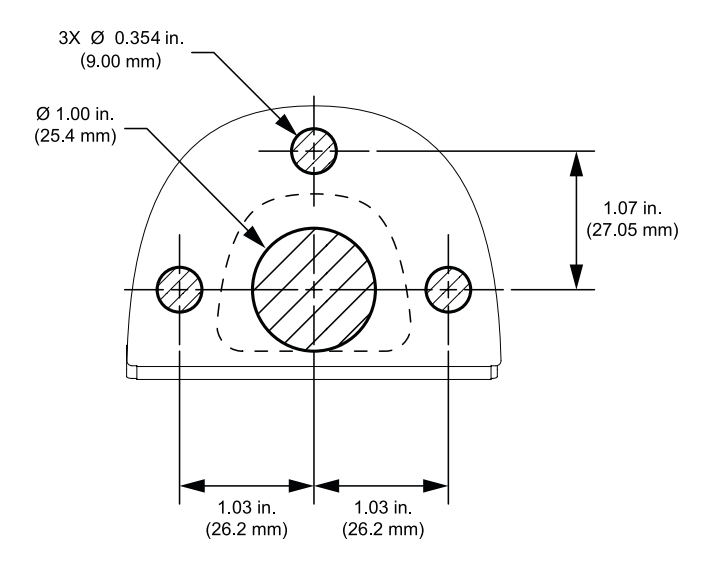

11. Route cables of ADA Panel through new opening in counter and using the mounting hardware provided secure panel to counter.

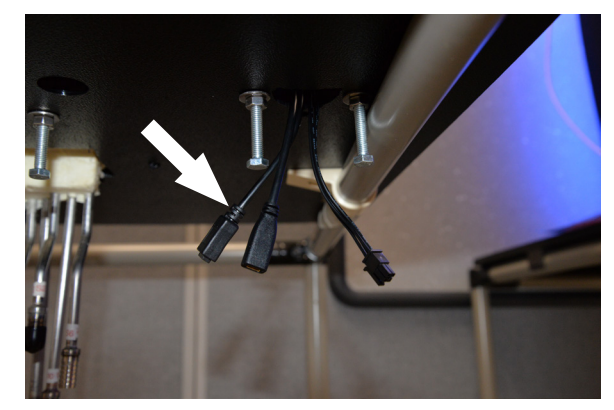

12. Plug the USB cable from the tower into to the USB harness from the ADA Panel.

#### **NOTE**

 **HDMI and USB connections are polarized and very similar in appearance. When making the connection, make sure to match the flat edge of one harness with the flat edge of the other. The USB wire harness connection from the ADA panel is identified by the following symbol:**

- 13. Repeat Step 12 for the HDMI cable and power harness connection.
- 14. Plug in unit to power source and test operation of new ADA Panel.

**NOTE**

**Make sure User Interface of Bridge Tower is configured for "Self-Serve".**

15. Once operation is confirmed, close head of tower and re-install splash plate.

Lancer Corp., 6655 Lancer Blvd., San Antonio, Texas 78219 - 800-729-1500 - Technical Support/Warranty: 800-729-1550 custserv@lancercorp.com - lancercorp.com - Manual PN: 28-0968/01 - October 2017 "Lancer" is the registered trademark of Lancer © 2017 by Lancer, all rights reserved.